# COMMUNICATE, COLLABORATE, AND CONNECT

#### **Blackboard Support Services**

#### VOICETHREAD

- $\Box$  Introduce content and have students comment and ask questions within the Voicethread
- $\Box$  Ask students to collaborate and share ideas via Voicethread
- $\Box$  Ask students to create online presentations using Voicethread
- $\Box$  Moderation feature allows for "testing" functionality
- $\Box$  Comment with text, audio, or video
- $\Box$  Integrated with Blackboard

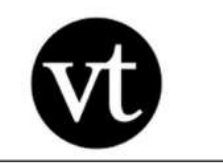

VOICETHREAD

## GET STARTED TODAY!

Contact your school Blackboard support team.

Web: <https://tech.rochester.edu/services/blackboard-voicethread-discussion-board/>

Why Use Voicethread?<https://voicethread.com/research/>

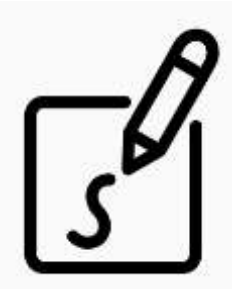

## Create:

Upload, share and discuss documents, presentations, images, audio files and videos. Over 50 different types of media can be used in a VoiceThread.

Voicethread tool in Blackboard can be configured so that instructors create Voicethreads, students create Voicethreads, or both!

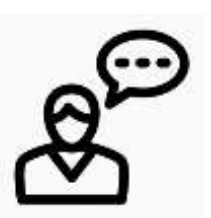

#### Comment:

Comment on VoiceThread slides using one of five powerful commenting options: microphone, webcam, text, phone, and audio-file upload. Comments can be added by isntructors AND students.

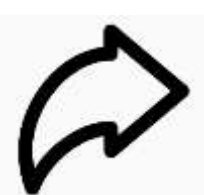

# Share:

Keep a VoiceThread private, share it with specific people, or open it up to the entire world.

Integration with Blackboard will automatically share your Voicethreads with only the students in your course.